## Kurukshetra University, Kurukshetra

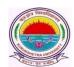

(Established by the State Legislature Act-XII of 1956) (A+ Grade, NAAC Accredited)

> COE/LAB/2020/718A Dated: 8 July 2020

## **NOTIFICATION**

In view of the ongoing COVID 19 crisis, Kurukshetra University has decided to facilitate its students to submit their applications regarding clearance of examination fee dues/pending fees by email. There will be no need for the students to come to the University for clearing their fee dues during the pandemic. In order to avail the facility, all the students whose results have been declared RPFD are required to follow below mentioned steps:

- 1. Visit <a href="www.kuk.ac.in">www.kuk.ac.in</a> and click on the 'Results' tab.
- 2. Click on the .pdf file of your course to check your detailed result and refer the last column of the .pdf file to know the amount of pending fee, if any. For e.g.
  - i. The result status value: RPFD500 represents pending fee of Rs. 500 to be paid by the student.
  - ii. Similarly, RPFD1000 means pending fee of Rs.1000.
- 3. Pay the pending fees through the online link: <a href="www.kuk.ac.in">www.kuk.ac.in</a> --> Online Payments and download/save/scan the fee receipt in .pdf format.
- 4. Email the below mentioned information along with the .pdf file of the fee receipt to the Cash and Fee Section, Kurukshetra University Kurukshetra at email ID: supdtcnf@kuk.ac.in
  - a. Student Name
  - b. Father's Name
  - c. Name of the College
  - d. Examination Centre
  - e. Name of the Class
  - f. Semester/Year
  - g. Session (Dec. 2019/any other)
  - h. University Roll No.
  - i. Registration No.
  - j. Mobile No.
  - k. RPFD amount
  - 1. Online Transaction ID/Reference No.
  - m. Date of payment

Notably, the students can also write the above details on a plain white paper and email the scanned copy of the same along with the .pdf file of the fee receipt at **supdtcnf@kuk.ac.in**.

- 5. Upon receiving the requests, the Cash and Fee Section will update their financial records and forward the same to the Examination Branch for further necessary action.
- 6. After due clearance from the Cash & Fee Section and Examination Branch, the DMC(s) of the students will be prepared and issued as per past practice.
- 7. Further, students will also be informed through SMS(s) regarding the activation of their accounts for applying online re-evaluation. Upon receiving the SMS(s), the students can apply for online re-evaluation without waiting for their DMC(s).
- 8. It may kindly be noted that the students having pending fees/RPFD status are initially blocked from applying online re-evaluation forms. Therefore, the students who intend to apply online re-evaluation must pay their online fee and submit their requests in time by following the aforementioned process.